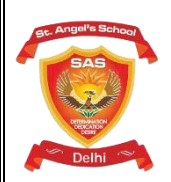

## **St. Angel's School, Rohini**

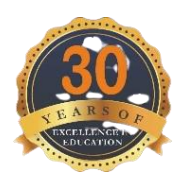

## **Vidyarthi Vigyan Manthan (VVM)**

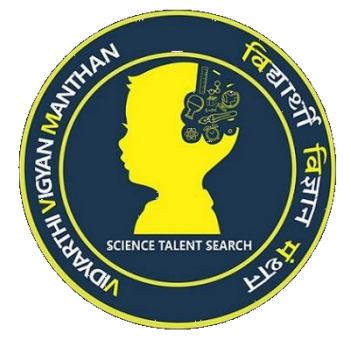

We would like to thank you for being the part of Vidyarthi Vigyan Manthan 2021-22. I hope our collective efforts will be complimenting the dream of Digital India put forth by our Honorable Prime Minister. As we are about to conduct First Level of Vidyarthi Vigyan Manthan Examination soon and it is conducted online through App, to help us in completing it smoothly and successfully we have scheduled Mock Tests for students from 01 November, 2021 onwards till 25 November, 2021. Therefore, we request you to please go through the instructions given below:

The guidelines/instructions are mentioned herein, if you have any queries kindly contact the state coordinator designated to assist you from VVM's website through 'Contact Us – State Coordinators – Your Respective State' menu or the same can be found in your school/student dashboard. The option to contact respective state coordinator is also available in VVM Exam - Student Application.

## Guidelines:

1. Always read all the instructions carefully before attempting the Mock Exam.

2. IT Team will not be able to handle / sort out the issues if any faced by the students especially those who have not given Mock Test and thus are not acquainted with the VVM Exam - Student Application.

3. Make sure you have installed VVM Exam - Student Application after 12:00pm on Monday, 01st November, 2021 to appear in Mock Test.

4. Mock Test is developed to give look and feel of real time exam environment and make students acquainted with App.

5. It can be attempted anytime and any number of times.

6. Questions will be same during the entire duration of mock. As it is Last Year's paper it has no relevance with the current year's syllabus.

7. Choose your Regional Language if you wish to see the questions in default language (English) as well.

8. This Mock Test is designed as per the Pattern of Final Exam.

9. There will be 100 Multiple Choice Questions in Mock Question Paper. There will be two sections with  $-$  40 Questions (30 minutes) in Section-A and  $\rightarrow$  60 Questions (60 minutes) in Section-B

10. There will be no carry forward of the time remaining from stipulated time if any candidate completes Section-A before time. In the similar way if a candidate is not able to complete Section-A in the stipulated time he/she will be automatically redirected to the Section-B.

11. To give Mock Test follow the steps given in Exam App.

12. Do not try to minimize, turn on internet/WiFi during the mock exam, play with power / sounds / camera buttons, switch between Apps/Tabs etc. 3 such attempts will lead to automatic submission of Answer Sheet.

13. After Completion of the Mock Test turn on your internet and share the Answer Sheet through 2 options provided to share the same. Link to share the Answer Sheet via email may not be working till the further update in the App.

14**. Link to download Desktop App will be available on School's dashboard, Student's dashboard and on VVM's website. Installation guidelines will also be available in the same.**

- $\triangleright$  Desktop versions, link to download the App is available on Student Dashboard.
- o Instructions related to the Desktop/Laptop Application are as follows: To download the exam application (desktop version) First of all Download both Safe Exam Browser and Student Exam App by clicking on the links given on the Dashboard of the Student Account.
- o Install Safe Exam Browser first.
- o Open Student Exam App with administrator privileges (Right Click on the App > Run as Administrator). Running/Opening the app as an administrator is compulsory. To run/open the application as administrator on desktop/laptop please Right click on the downloaded file. There you can see an option "Run as administrator". Click on it. If it asks for a password, then enter the admin account password of your computer/laptop.
- o To start exam, on the login screen, enter the Login Credentials provided to you. Select the language from the drop-down menu. Press "Start Exam". To end the exam press "Submit Exam".

**We request each and every student to attempt Mock Test as many times as they can, from the same device they would be using to attempt the Final Exam.**

 **Warm Regards St. Angel's School, Rohini**